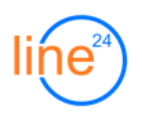

# **Центр Обработки Вызовов**

**описание системы отчетности (v.2.10)** 

# Содержание

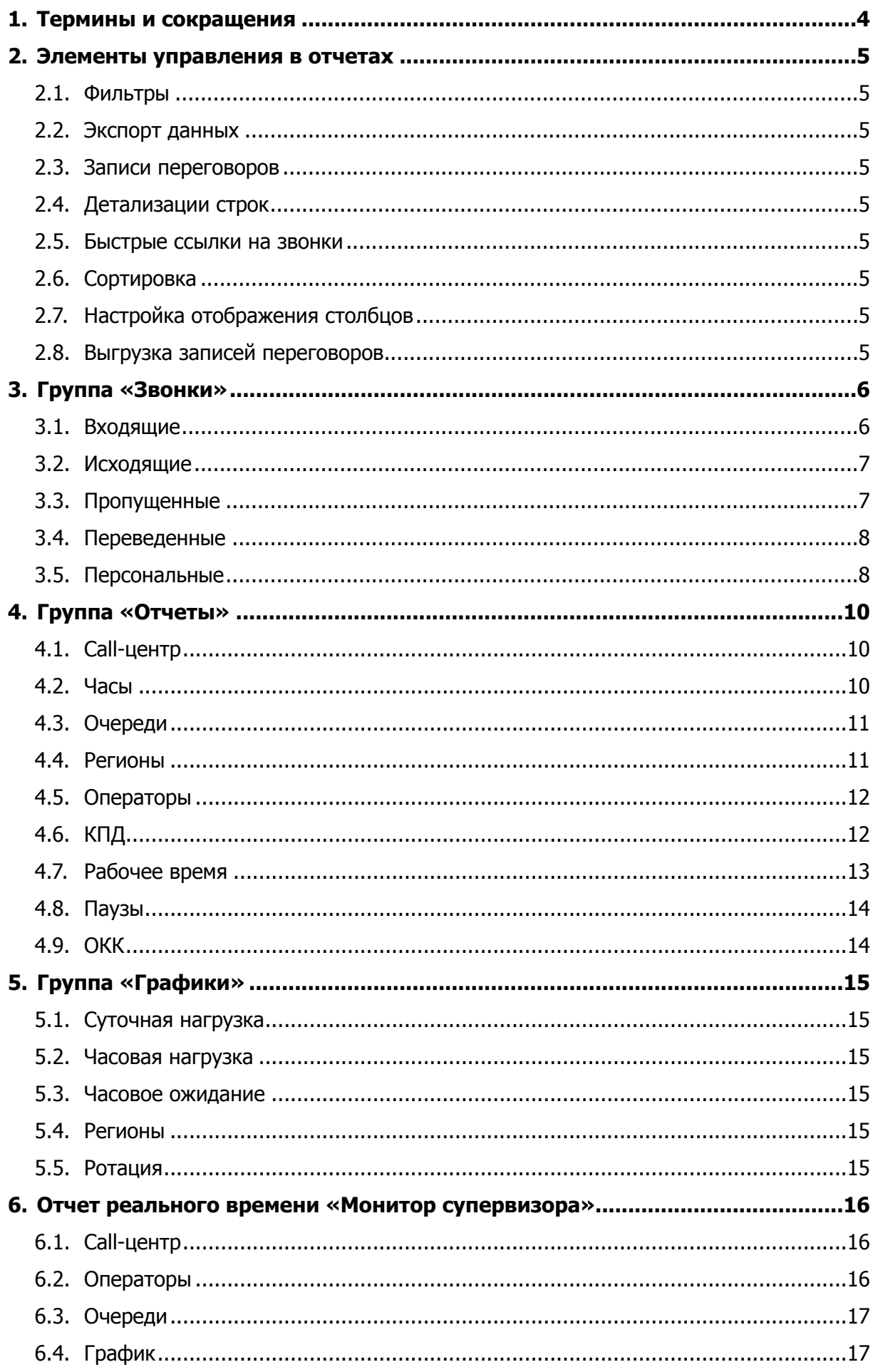

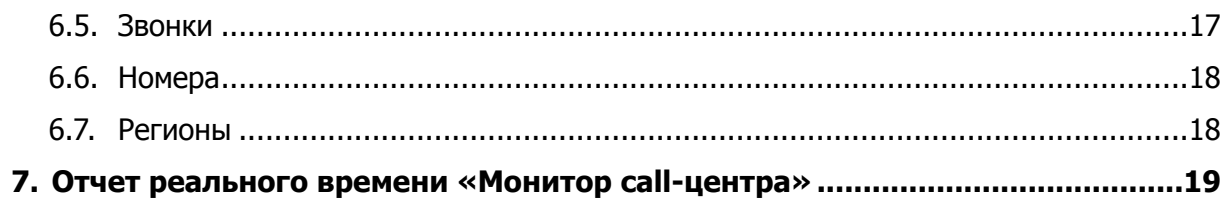

# <span id="page-3-0"></span>**1. Термины и сокращения**

**Центр Обработки Вызовов (ЦОВ)** - программный продукт, включающий: платформу телефонии, систему авторизации операторов, систему управления операторами и очередями, набор отчетов.

**IP-АТС** - базовая платформа телефонии, принимающая и распределяющая звонки в организации.

**Колл-центр (КЦ, Call-center)** - подразделение в компании, занимающееся массовым телефонным обслуживанием клиентов.

**Клиент** - существующий или потенциальный контрагент организации, позвонивший в КЦ.

**АОН** - телефонный номер клиента, определившийся при поступлении на IP-АТС.

**Внутренний номер** - номер, с которым телефонный аппарат или программный телефон регистрируется на IP-ATC

**Оператор** - сотрудник, регистрирующийся в КЦ для обработки входящих вызовов.

**Очередь операторов (проект, группа)** - группа операторов, обрабатывающих вызовы на определенную тематику.

**Номер очереди** - внутренний номер группы операторов, предназначенный, в основном, для перевода звонков.

**Очередь звонков (клиентов)** - клиенты, позвонившие в КЦ и ожидающие ответа оператора.

**Принятый звонок** - вызов, поступивший в очередь и принятый одним из операторов.

**SL (Service Level, уровень сервиса)** - процентное соотношение звонков, принятых в течение первых N секунд. Общепризнанным стандартом является SL = 80/20, 80% звонков должны быть приняты за 20 секунд. Например, для систем банковского обслуживания применяется стандарт 90/10.

**Таймаут оператора** - длительность попытки дозвона до оператора в очереди. При превышении таймаута звонок переходит к другому оператору.

**Пропущенный звонок** - вызов, распределенный на оператора, но не принятый им по какой-либо причине (напр. не успел снять трубку - «таймаут»). В дальнейшем этот вызов может перейти к другому оператору в очереди и стать принятым.

**Потерянный звонок** - вызов, поступивший в очередь, но не принятый ни одним оператором по какой-либо причине (в очереди не было операторов, все операторы были заняты, в очереди были свободные операторы, но они не отвечали и т.д.).

**Голосовое меню (IVR)** - приветствие с предложением какого-либо выбора (отдел организации, тематика звонка), которое клиент слышит при звонке на IP-ATC.

# <span id="page-4-0"></span>**2. Элементы управления в отчетах**

# <span id="page-4-1"></span>**2.1. Фильтры**

В верхней части отчетов расположены фильтры, позволяющие ограничивать количество отображаемых данных или производить поиск. Часть из них (такие как «Дата/Время», «Оператор», «Очередь») присутствует в каждом из отчетов, назначение специальных фильтров см. в соответствующих разделах.

## <span id="page-4-2"></span>**2.2. Экспорт данных**

Во всех отчетах, кроме графиков и real-time статистики, предусмотрена функция экспорта данных в формат .CSV (совместимый с MS Excel). Ссылка для экспорта находится в правом верхнем углу.

# <span id="page-4-3"></span>**2.3. Записи переговоров**

Записи переговоров хранятся в формате .MP3, для их прослушивания в отчетах встроен мини-плеер с возможностью паузы и перемотки. Для начала прослушивания кликните на значке в поле «Запись». Для сохранения файла нажмите на значке правой кнопкой мыши и выберите «Сохранить как…».

# <span id="page-4-4"></span>**2.4. Детализации строк**

В ряде отчетов присутствуют поля, предназначенные для детализации показателей по строке. Детализации обозначаются квадратными скобками с цифрой (напр., [+1]). При нажатии на них строка «разворачивается» вниз для отображения дополнительных данных, при повторном нажатии - «сворачивается». Цифра в квадратных скобках обозначает кол-во деталей (напр., кол-во попыток перевода звонка).

## <span id="page-4-5"></span>**2.5. Быстрые ссылки на звонки**

Во всех отчетах группы «Звонки», в последнем поле «URL», находится ссылка, при нажатии на которую будет отображаться только один выбранный звонок. Данную функциональность удобно использовать для рассмотрения инцидентов внутри организации (отправка ссылки по email, icq и т.д.), а также при обращении в службу технической поддержки.

## <span id="page-4-6"></span>**2.6. Сортировка**

В большинстве отчетов предусмотрена возможность сортировки по одному из полей. Для изменения порядка сортировки кликните по заголовку поля.

# <span id="page-4-7"></span>**2.7. Настройка отображения столбцов**

В правом верхнем углу табличных отчетов расположена кнопка настройки отображения видимости столбцов (шестеренка), позволяющая скрыть или отобразить столбцы в отчете.

## <span id="page-4-10"></span><span id="page-4-8"></span>**2.8. Выгрузка записей переговоров**

В правом верхнем углу исторических звонковых отчетов расположена кнопка пакетной выгрузки <sup>[1](#page-4-9)</sup> записей переговоров в виде zip-архива.

<span id="page-4-9"></span>[<sup>1</sup>](#page-4-10) Максимальное количество выгружаемых записей по умолчанию = 100, чтобы увеличить количество выгружаемых в отчет данных, обратитесь в техническую поддержку

# <span id="page-5-0"></span>**3. Группа «Звонки»**

## <span id="page-5-1"></span>**3.1. Входящие**

**Описание:** Базовый отчет по входящим звонкам в очереди.

#### **Фильтры:**

- **Телефон** поиск по АОН клиента;
- **Статус звонка** «Все звонки», «Принятые» или «Потерянные»;

#### **Поля:**

- <span id="page-5-6"></span>• **Вх.номер** <sup>[1](#page-5-2)</sup> - входящий (городской) номер КЦ, на который поступил звонок;
- **Регион** название региона, которому принадлежит номер звонящего.
- **Очередь** название очереди;
- **Оператор** ФИО оператора, принявшего звонок (дополнительные значения: «нет» если звонок был потерян, «Без авторизации» - если звонок был принят на внешний номер переадресации);
- **Телефон** АОН клиента;
- **Ожидание** длительность ожидания клиента с момента попадания в очередь до ответа оператора или до выхода из очереди (если звонок был потерян);
- **Разговор** длительность разговора с оператором (включая удержание, если оно было);
- **Удержание** длительность ожидания клиента на удержании.
- **Обработка** длительность пост-обработки звонка в очереди с карточкой клиента или сценарием (фактически, это интервал между окончанием разговора и нажатием кнопки «Завершить»);
- <span id="page-5-7"></span>• **Завершил** [2](#page-5-3) - инициатор завершения звонка (первым положил трубку «Клиент» или «Оператор»);
- **Запись** кнопка управления записью разговора. При нажатии на кнопку открывается панель, с помощью которой можно прослушать, скачать и оценить запись.
- <span id="page-5-8"></span>• **Оценка** [3](#page-5-4) - оценка разговора. Оценка производится по пятибальной шкале, баллы выставляются клиентом в тоновом режиме, после разговора с оператором.
- <span id="page-5-9"></span>**• ОКК** [4](#page-5-5) **-** отдел контроля качества. Оценка выставляется супервизором, критерии оценки настраиваются супервизором в меню «Настройки: ОКК».
- **• Обр. вызов** обратный вызов. В случае, если звонок был совершен как обратный вызов, отображается значение «Да», иначе - «Нет».
- **Детали** детализация прохождения звонка в очереди:
	- Оператор оператор, на которого распределялся звонок;
	- Вн. номер внутренний номер оператора;
	- Дозвон время, в течение которого у оператора звонил телефон;
	- Результат звонок «Принят» или «Пропущен»;
	- Статус статус звонка;
- **• Удерж.** детализация информации об удержании звонка:

<span id="page-5-4"></span>Функциональность поставляется в виде отдельного модуля «Интерактивное анкетирование». [3](#page-5-8)

<span id="page-5-2"></span>Функциональность поставляется в виде отдельного модуля «Входящие номера». [1](#page-5-6)

<span id="page-5-3"></span>Отключено по умолчанию, при необходимости обратитесь в техническую поддержку. [2](#page-5-7)

<span id="page-5-5"></span>Функциональность поставляется в виде отдельного модуля «Отдел контроля качества». [4](#page-5-9)

- **-** Время время постановки на удержание;
- **-** Длительность длительность удержания.
- **Переводы** детализация переводов звонка (включая неуспешные):
	- Номер внутренний или внешний номер, на который осуществлялась попытка перевода;
	- Дозвон длительность дозвона;
	- Разговор длительность разговора (включая предварительный разговор оператора при условном переводе);
	- Статус статус звонка;
- <span id="page-6-4"></span>**• Карт.** <sup>[1](#page-6-2)</sup> - карточка звонка;
- **Клиент, Статус**<sup>[2](#page-6-3)</sup> название или имя клиента и статус звонка.

## <span id="page-6-5"></span><span id="page-6-0"></span>**3.2. Исходящие**

**Описание:** Отчет по исходящим звонкам операторов и абонентов IP-ATC.

#### **Фильтры:**

- **Вн.номер** поиск по внутреннему номеру оператора, совершившего звонок;
- **Телефон** поиск по номеру телефона, на который был сделан вызов;
- **Статус звонка** «Все звонки» или «Принятые»;

#### **Поля:**

- **Оператор** ФИО оператора, совершившего звонок (дополнительные значения: «Без авторизации» - если звонок был сделан с внутреннего номера не зарегистрированным оператором);
- **Вн.номер** внутренний номер, с которого был совершен звонок;
- **Телефон** номер телефона, на который был совершен звонок;
- **Дозвон** длительность дозвона;
- **Разговор** длительность разговора;
- **Запись** кнопка управления записью разговора. При нажатии на кнопку открывается панель, с помощью которой можно прослушать, или скачать запись.
- **Статус** статус звонка;

## <span id="page-6-1"></span>**3.3. Пропущенные**

**Описание:** Дополнительный отчет по пропущенным звонкам операторов в очередях.

#### **Специальные фильтры:**

- **Телефон** поиск по АОН клиента;
- **Вн.номер** поиск по внутреннему номеру оператора, попустившего звонок;

<span id="page-6-2"></span>Функциональность поставляется в виде отдельного модуля «Мини-CRM карточки ЦОВ». [1](#page-6-4)

<span id="page-6-3"></span><sup>&</sup>lt;sup>[2](#page-6-5)</sup> См. документацию к модулю «Мини-CRM карточки ЦОВ».

- <span id="page-7-5"></span>• **Вх.номер** <sup>[1](#page-7-2)</sup> - входящий (городской) номер КЦ, на который поступил звонок;
- **Очередь** название очереди;
- **Оператор** ФИО оператора, пропустившего звонок (дополнительные значения: «Без авторизации» - если звонок был пропущен при переадресации на внешний номер);
- **Телефон** АОН клиента;
- **Вн.номер** внутренний номер оператора или номер переадресации;
- **Дозвон** длительность попытки дозвона;
- **Статус** статус звонка;
- **Потерян** был ли звонок потерян очередью, или в дальнейшем его принял другой оператор (соответствующие значения: «Да» и «Нет»);

## <span id="page-7-0"></span>**3.4. Переведенные**

**Описание:** Дополнительный отчет по переводам звонков из очередей.

#### **Фильтры:**

- **Телефон** поиск по АОН клиента;
- **Номер** поиск по номеру, на который переводился звонок;
- **Запись** кнопка управления записью разговора. При нажатии на кнопку открывается панель, с помощью которой можно прослушать, или скачать запись.

#### **Поля:**

- <span id="page-7-6"></span>• **Вх.номер** <sup>[2](#page-7-3)</sup> - входящий (городской) номер КЦ, на который поступил звонок;
- **Очередь** название очереди;
- **Оператор** ФИО оператора, переводившего звонок;
- **Телефон** АОН клиента;
- **Номер** внутренний или внешний номер на который переводился звонок;
- **Дозвон** длительность дозвона (учитывается последняя попытка, а не их суммарная длительность);
- **Разговор** длительность разговора (учитывается последняя попытка);
- **Запись** кнопка управления записью разговора. При нажатии на кнопку открывается панель, с помощью которой можно прослушать, или скачать запись.
- **Детали** детализация всех попыток перевода;

## <span id="page-7-7"></span><span id="page-7-1"></span>**3.5. Персональные [3](#page-7-4)**

**Описание:** Отчет по звонкам, поступившим на внутренние номера операторов или абонентов IP-ATC минуя очереди (напр., при наборе из IVR или при переводе).

#### **Фильтры:**

• **Телефон** - поиск по АОН клиента;

<span id="page-7-2"></span>Функциональность поставляется в виде отдельного модуля «Входящие номера». [1](#page-7-5)

<span id="page-7-3"></span>Функциональность поставляется в виде отдельного модуля «Входящие номера». [2](#page-7-6)

<span id="page-7-4"></span><sup>&</sup>lt;sup>[3](#page-7-7)</sup> Отчет поставляется в составе отдельного модуля «Персональные вызовы».

- **Вн. номер** поиск по внутреннему номеру оператора;
- **Статус звонка** «Все звонки», «Принятые» или «Пропущенные»;

- **Оператор** ФИО оператора (дополнительные значения: «Без авторизации» если звонок поступил на внутренний номер абонента IP-ATC);
- **Телефон** АОН клиента;
- **Вн.номер** внутренний номер оператора или абонента IP-ATC;
- **Дозвон** длительность дозвона;
- **Разговор** длительность разговора;
- **Запись** кнопка управления записью разговора. При нажатии на кнопку открывается панель, с помощью которой можно прослушать, или скачать запись.
- **Статус** статус звонка;
- **Переводы** детализация всех последующих переводов, которые сделал оператор;

# <span id="page-9-0"></span>**4. Группа «Отчеты»**

## <span id="page-9-1"></span>**4.1. Call-центр**

**Описание:** Базовая ежесуточная статистика Call-центра.

#### **Поля:**

- <span id="page-9-6"></span>• **Операторов** [1](#page-9-3) - кол-во различных операторов, участвовавших в обработке звонков в течение суток;
- **Поступило** кол-во звонков, поступивших в очереди;
- **Принято** кол-во звонков, принятых операторами в очередях;
- <span id="page-9-7"></span>• Чатов <sup>[2](#page-9-4)</sup> - количество чатов, в которых общались операторы;
- <span id="page-9-8"></span>• **SL** [3](#page-9-5) - процентное соотношение звонков, принятых в течение первых N секунд с момента попадания в очередь;
- **Потеряно** кол-во и % звонков, поступивших в очереди, но не принятых операторами;
- **Средние** средние значения по показателям:
	- Ожид.потер. среднее время, которое клиент находился в очереди прежде чем положить трубку;
	- Ожид.прин. среднее время, которое клиент находился в очереди до ответа оператора;
	- Разговор среднее время разговора;
	- Обработка среднее время пост-обработки в очередях с карточкой клиента или сценарием разговора;
	- Чат среднее время диалога в чате.

## <span id="page-9-2"></span>**4.2. Часы**

**Описание:** Почасовая статистика Call-центра.

- **Час** начало интервала времени, размером в один час за который отображается статистическая информация. Часы, в течение которых отсутствовали звонки не отображаются в статистике;
- **Поступило** кол-во звонков, поступивших в очереди в часовом интервале;
- **Принято** кол-во звонков, принятых операторами в очередях в часовом интервале;
- **Чатов** количество чатов, в которых общались операторы;
- **SL** процентное соотношение звонков, принятых в течение первых N секунд с момента попадания в очередь;
- **Потеряно** кол-во и % звонков, поступивших в очереди, но не принятых операторами;
- **Средние** средние значения по показателям:

<span id="page-9-3"></span>[<sup>1</sup>](#page-9-6) Итоговая строка данной колонки за месяц используется для расчета стоимости технической поддержки.

<span id="page-9-4"></span>Вся статистика по чатам поставляется в виде отдельного модуля «Омниканальный контакт- [2](#page-9-7) центр».

<span id="page-9-5"></span>[<sup>3</sup>](#page-9-8) Данный параметр является настраиваемым для всех отчетов, в которых он присутствует. Есть возможность задать несколько значений (напр. 10, 20 и 30 сек), в этом случае в отчете будет отображаться соответствующий фильтр. По умолчанию используется значение 20 сек.

- Операторов среднее кол-во операторов, обслуживавших звонки в часовом интервале (пример расчета: в понедельник с 12:00 до 13:00 принимали звонки 10 операторов, во вторник, в это же время, 7 операторов, среднее значение за 2 дня -  $17/2=8.5$ :
- Очередь среднее кол-во клиентов, ожидающих в очереди при поступлении каждого нового звонка (примеры: показатель 1.0 обозначает что при каждом звонке клиента он был первым в очереди и его звонок сразу начинал распределяться оператору, 2.0 - каждый клиент в течение часа становился вторым в очереди и т.д.);
- Ожид.потер. среднее время, которое клиент находился в очереди прежде чем положить трубку;
- Ожид.прин. среднее время, которое клиент находился в очереди до ответа оператора;
- Разговор среднее время разговора;
- Обработка среднее время пост-обработки в очередях с карточкой клиента или сценарием разговора;
- Чат среднее время диалога в чате.

## <span id="page-10-0"></span>**4.3. Очереди**

**Описание:** Статистика Call-центра в разрезе очередей.

#### **Поля:**

- **Очередь** название очереди;
- **Операторов** кол-во различных операторов, участвовавших в обработке звонков за выбранный период;
- **Поступило** кол-во звонков, поступивших в очереди;
- **Принято** кол-во звонков, принятых операторами в очередях;
- **SL** процентное соотношение звонков, принятых в течение первых N секунд с момента попадания в очередь;
- **Оценка** средняя оценка работы операторов в очереди. Выставляется клиентом в тоновом режиме после завершения разговора. Для работы данного функционала требуется модуль «Интерактивное анкетирование».
- **Потеряно** кол-во и % звонков, поступивших в очереди, но не принятых операторами;
- **Средние** средние значения по показателям:
	- Ожид.потер. среднее время, которое клиент находился в очереди, прежде чем положить трубку;
	- Ожид.прин. среднее время, которое клиент находился в очереди до ответа оператора;
	- Разговор среднее время разговора;
	- Обработка среднее время пост-обработки в очередях с карточкой клиента или сценарием разговора;
- **Максимальные** максимальные значения по показателям;
	- Ожид.потер. максимальное время, которое клиент находился в очереди прежде чем положить трубку;
	- Ожид.прин. максимальное время, которое клиент находился в очереди до ответа оператора;

## <span id="page-10-1"></span>**4.4. Регионы**

**Описание:** Отчет по распределению звонков по регионам

#### **Поля:**

- **• Регион:** название региона из которого поступил звонок;
- **• Звонков:** общее количество звонков, поступивших из региона (суммарно принятых и потерянных);

#### **• Средние:**

- Разговор: среднее время разговора;
- Ожид.потер.: среднее время, которое клиент находился в очереди до ответа оператора;

# <span id="page-11-0"></span>**4.5. Операторы**

**Описание:** Базовая ежесуточная статистика обработки звонков операторами в очередях.

**Поля:** 

- **Звонков** кол-во звонков, распределенных на операторов;
- **Отвечено** кол-во звонков, принятых операторами;
- <span id="page-11-3"></span>• **Оценка** [1](#page-11-2) - средняя оценка выставляемая оператору. Выставляется клиентом в тоновом режиме после завершения разговора.
- **Пропущено** кол-во и % звонков, пропущенных операторами;
- **Средние** средние значения по показателям:
	- Ответ среднее время, за которое операторы снимают трубку при поступлении звонка;
	- Разговор среднее время разговора;
	- Обработка среднее время пост-обработки в очередях с карточкой клиента или сценарием разговора;
- **Максимальные** максимальные значения по показателям;
	- Разговор максимальное время разговора;
	- Обработка максимальное время пост-обработки в очередях с карточкой клиента или сценарием разговора;
- **Итоговые** итоговые значения по показателям:
	- Разговор суммарная длительность разговоров при поступлении звонков из очередей (без учета исходящих и персональных вызовов оператора);
	- Обработка среднее время пост-обработки в очередях с карточкой клиента или сценарием разговора;

# <span id="page-11-1"></span>**4.6. КПД**

**Описание:** Отчет по эффективности работы операторов в очередях.

<span id="page-11-2"></span>Функциональность поставляется в виде отдельного модуля «Интерактивное анкетирование». [1](#page-11-3)

- <span id="page-12-2"></span>• **КПД** - условный «коэффициент полезного действия» [1](#page-12-1) - процентное соотношение времени разговора оператора в очередях ко всему остальному времени (от регистрации до выхода из системы);
- **Раб.дн.** количество рабочих дней оператора;
- **Оценка** средняя оценка выставляемая оператору. Выставляется клиентом в тоновом режиме после завершения разговора. Для работы данного функционала требуется модуль «Интерактивное анкетирование».
- **В системе** суммарная длительность нахождения оператора в системе;
- **Разговор** суммарная длительность разговоров в очередях (без учета исходящих и персональных вызовов оператора);
- **Обработка** длительность пост-обработки;
- **Пауза** общая длительность пауз;
- **Простой** вычисляется по формуле: <В системе> (<Разговор> + <Обработка> + <Пауза>), т.е. исходящие и персональные вызовы считаются простоем;
- **Исходящие** общая длительность исходящих разговоров;
- **Чаты** общая длительность переписки с клиентами;
- **Кол-во звонков** дополнительная статистика по количеству входящих, персональных, исходящих, переведенных и пропущенных вызовов.

## <span id="page-12-0"></span>**4.7. Рабочее время**

**Описание:** Отчет по рабочему времени операторов.

- **Вход** время первой регистрации оператора в системе за сутки;
- **Выход** время выхода из системы (если оператор не завершил работу в конце дня, система автоматически перерегистрирует его в 00:01);
- **В системе** суммарная длительность нахождения оператора в системе;
- **Разговор** статистика по входящим вызовам:
	- Время суммарная длительность разговоров в очередях (без учета исходящих и персональных вызовов оператора);
	- % суммарная длительность разговоров в очередях в процентном соотношении к общему времени проведенному в системе.
- **Обработка** статистика по пост-обработке вызовов:
	- Время длительность пост-обработки;
	- % длительность пост-обработки в процентном соотношении к общему времени проведенному в системе.
- **Пауза** статистика по паузам:
	- Время общая длительность пауз;
	- % общая длительность пауз в процентном соотношении к общему времени проведенному в системе.
- **Простой** см. отчет «КПД»;
- **«?»** детализация событий оператора:

<span id="page-12-1"></span>[<sup>1</sup>](#page-12-2) При условии, что основной задачей оператора в Call-центре является обслуживание вызовов во входящих очередях.

- Время время в которое произошло событие;
- Телефон внутренний номер оператора;
- Событие «Вход в систему», «Выход из системы», «Пауза», «Выход из паузы»;
- Инициатор «Оператор», «Супервизор» или «Система»;
- Длительность указывается только для первого события (при событии «Вход в систему» - длительность до следующего «Выход из системы», при событии «Пауза» длительность до следующего «Выход из паузы»);
- Причина применимо только к событию «Пауза»;

## <span id="page-13-0"></span>**4.8. Паузы**

**Описание:** Отчет по распределению пауз операторов (перерывов в течение рабочего дня).

#### **Поля:**

- **Оператор** ФИО оператора;
- **Всего** общая длительность пауз за период;
- **Без причины** при установке паузы с телефонного аппарата (см. документ «АРМ оператора ЦОВ»);
- **В чате** общая длительность пауз в чате;
- **Автопауза** автоматически устанавливается при пропуске нескольких звонков подряд;
- **<другие причины пауз>** в следующих колонках указывается длительность всех пауз, назначенных супервизором (см. документ «АРМ администратора ЦОВ»);

## <span id="page-13-4"></span><span id="page-13-1"></span>**4.9. ОКК [1](#page-13-2)**

**Описание:** Отчет, отображающий оценку качества работы операторов, выставленную супервизором.

- **• Оператор** имя оператора;
- **• ОКК** среднее значение оценки работы оператора;
- **• Оценок** данные об оценках, которые были учтены при расчете средней оценки:
	- Кол-во количество оценок;
	- % процент оцененных звонков от общего количества звонков оператора;
- <span id="page-13-5"></span>**• Средняя оценка** - детализация значений [2,](#page-13-3) которые были учтены при расчете средней оценки:
	- Приветствие средняя оценка за приветствие;
	- Прощание средняя оценка за прощание;
	- Вежливость средняя оценка за вежливость;

<span id="page-13-2"></span>Функциональность поставляется в виде отдельного модуля «Отдел контроля качества». [1](#page-13-4)

<span id="page-13-3"></span>Вы можете создавать свои критерии качества в меню «Настройки: ОКК». [2](#page-13-5)

# <span id="page-14-0"></span>**5. Группа «Графики»**

## <span id="page-14-1"></span>**5.1. Суточная нагрузка**

**Описание:** Отображают данные по суточным интервалам за выбранный период времени.

- **• Принято звонков** количество принятых операторами звонков за день;
- **• Поступило звонков** количество поступивших звонков за день.

#### <span id="page-14-2"></span>**5.2. Часовая нагрузка**

**Описание:** Отображают данные по часовым интервалам за выбранный период времени.

- **• Принято звонков** суммарное количество вызовов, принятых операторами, за выбранный период времени с распределением по часам;
- **• Поступило звонков** суммарное количество поступивших вызовов, за выбранный период времени с распределением по часам.

#### <span id="page-14-3"></span>**5.3. Часовое ожидание**

**Описание:** Отображают данные среднему времени ожидания за выбранный период времени.

**• Ср. Ожидание для принятых** - среднее время ожидания ответа оператора за выбранный интервал времени с распределением по часам.

#### <span id="page-14-4"></span>**5.4. Регионы**

**Описание:** отображает данные о распределении звонков по регионам.

- **• Название региона** название региона из которого поступил звонок;
- **• Количество звонков** количество звонков, поступивших из региона.

## <span id="page-14-5"></span>**5.5. Ротация**

**Описание:** отображает данные о ротации операторов в системе.

- **• Активные операторы** количество операторов в системе за отчетный период;
- **• Новые операторы** количество новых операторов в системе за отчетный период.

# <span id="page-15-0"></span>**6. Отчет реального времени «Монитор супервизора»**

**Описание:** Полная статистика по текущему состоянию Call-центра.

# <span id="page-15-1"></span>**6.1. Call-центр**

**Описание:** Вкладка с ключевыми показателями.

**Поля:** 

- **Операторов** кол-во операторов, зарегистрированных в очередях;
- **Свободно операторов** кол-во операторов в статусе «ожидание»;
- **Звонков в очередях** кол-во клиентов в очередях;
- **Разговаривает** кол-во разговаривающих операторов (включая входящие, исходящие и персональные вызовы);
- **Принято звонков** принято звонков из очередей за текущие сутки;
- **Потеряно звонков** потеряно звонков в очередях за текущие сутки;
- **Среднее ожидание** среднее ожидание клиента в очереди;
- **Среднее время разговора** среднее время разговора оператора с клиентом из очереди;
- **Общее время разговоров** суммарное время разговоров операторов с клиентами из очередей (без учета исходящих и персональных вызовов);
- **SL** процентное соотношение звонков, принятых в течение первых N секунд с момента попадания в очередь;
- **Обработано чатов** количество чатов, обработанных за текущие сутки.

# <span id="page-15-2"></span>**6.2. Операторы**

**Описание:** Список и состояние операторов.

- **Оператор** ФИО и текущий внутренний номер;
- **Статус** возможные статусы операторов:
	- Ожидание оператор готов к приему звонка;
	- <Причина паузы> (длительность) оператор находится в паузе;
	- <Название очереди> (АОН клиента) при приеме входящего звонка из очереди;
	- Обработка оператор в состоянии пост-обработки звонка;
	- Исходящий (номер телефона) оператор совершает исходящий звонок;
	- Персональный (номер телефона) оператор принял персональный вызов;
	- Оффлайн (длительность) SIP-телефон не зарегистрирован на IP-ATC;
- **Очереди** детализация по очередям оператора:
	- Очередь название и номер очереди;
	- Приоритет приоритет оператора в очереди (см. документ «АРМ администратора ЦОВ»);
	- Принято кол-во звонков, принятых оператором в очереди с момента входа в систему;
- <span id="page-15-4"></span>• Чаты <sup>[1](#page-15-3)</sup> - детализация по чатам в которых общался оператор:

<span id="page-15-3"></span>Функциональность поставляется в виде отдельного модуля «Омниканальный контакт-центр». [1](#page-15-4)

- Время дата и время начала чата импортируются из системы омниканального взаимодействия.
- Посетитель данные о посетителе чата. Импортируется из системы омниканального взаимодействия
- Телефон номер телефона посетителя. Импортируется из системы омниканального взаимодействия
- Длительность длительность переписки в чате.
- **В системе** длительность нахождения оператора в системе;
- **Простой** время, прошедшее с момента завершения последнего входящего звонка;
- **Разговор** длительность текущего разговора (входящего, исходящего или персонального);
- «**+»** кол-во звонков, принятых оператором с момента входа в систему;
- «**-»** кол-во звонков, пропущенных оператором с момента входа в систему;
- **• «Ч»** Кол-во чатов, обработанных оператором со входа в систему.

## <span id="page-16-0"></span>**6.3. Очереди**

**Описание:** Список и состояние очередей.

#### **Поля:**

- **Очередь** название и внутренний номер очереди;
- **Операторов** детализация по операторам, обслуживающим очередь;
- **Звонков** кол-во клиентов, ожидающих в очереди;
- **Занято** кол-во операторов, разговаривающих с клиентами;
- **Среднее ожидание** среднее ожидание клиента в очереди;
- «**+»** принято звонков за текущие сутки;
- «**-»** потеряно звонков за текущие сутки;
- «**?»** детализация ключевых показателей очереди;

## <span id="page-16-1"></span>**6.4. График**

**Описание:** соотношение поступивших и принятых звонков, вертикальная градация - кол-во звонков, горизонтальная - время суток.

## <span id="page-16-5"></span><span id="page-16-2"></span>**6.5. Звонки**

**Описание:** Список клиентов в очередях.

#### **Поля:**

<span id="page-16-6"></span>• «**#»** - приоритет звонка (значения: пустое поле - обычный приоритет, стрелка вверх высокий приоритет, напр., информация о VIP-клиенте получена из CRM системы [1,](#page-16-3) стрелка вниз - звонок из функции «callback» <sup>2</sup>[\)](#page-16-4);

<span id="page-16-3"></span>[<sup>1</sup>](#page-16-5) Требуется модуль «Скрипты интеграции»

<span id="page-16-4"></span>[<sup>2</sup>](#page-16-6) Требуется модуль «Обратный звонок (callback)»

- **Очередь** название очереди;
- **АОН** телефон клиента;
- **Ожидание** длительность ожидания с момента попадания клиента в очередь;

#### <span id="page-17-4"></span><span id="page-17-0"></span>**6.6. Номера [1](#page-17-2)**

**Описание:** Статистика по входящим номерам.

**Поля:** 

- **Вх.номер** входящий (городской) номер КЦ;
- **Занято** кол-во занятых линий;
- **Всего** кол-во принятых звонков;

#### <span id="page-17-5"></span><span id="page-17-1"></span>**6.7. Регионы [2](#page-17-3)**

**Описание:** статистика по распределению звонков по регионам. Определение региона происходит с помощью базы данных реестра российской системы и плана нумерации, представленной на сайте Федерального агентства связи.

- **Регион** название региона из которого поступил звонок;
- **Занято** количество занятых линий;
- **Всего** количество принятых из региона звонков;

<span id="page-17-2"></span>[<sup>1</sup>](#page-17-4) Функциональность поставляется в виде отдельного модуля «Входящие номера»

<span id="page-17-3"></span>Функциональность поставляется в виде отдельного модуля «Регионы». [2](#page-17-5)

# <span id="page-18-0"></span>**7. Отчет реального времени «Монитор call-центра»**

**Описание:** Мини-отчет по ключевым показателям качества.

- **Занято** кол-во операторов, разговаривающих с клиентами из очередей;
- **Свободно** кол-во свободных операторов;
- **В паузе** кол-во операторов, находящихся в режиме паузы;
- **В очереди** кол-во клиентов, ожидающих ответа оператора;
- **Потеряно** кол-во и процент потерянных звонков за текущие сутки;
- **Ср.ожидание** средняя длительность ожидания клиента в очереди за текущие сутки;
- **ТОП 3 (принято звонков)** операторы, принявшие наибольшее кол-во звонков;